25.10.2022

# **הנחיות לביצוע פעולות באזור האישי - רשות החדשנות**

# **קרן קוריאה KORIL**

רשות החדשנות  $\blacktriangleright\blacklozenge$ ∧∟ > Israel Innovation  $\triangleleft$   $\blacksquare$   $\blacksquare$  Authority

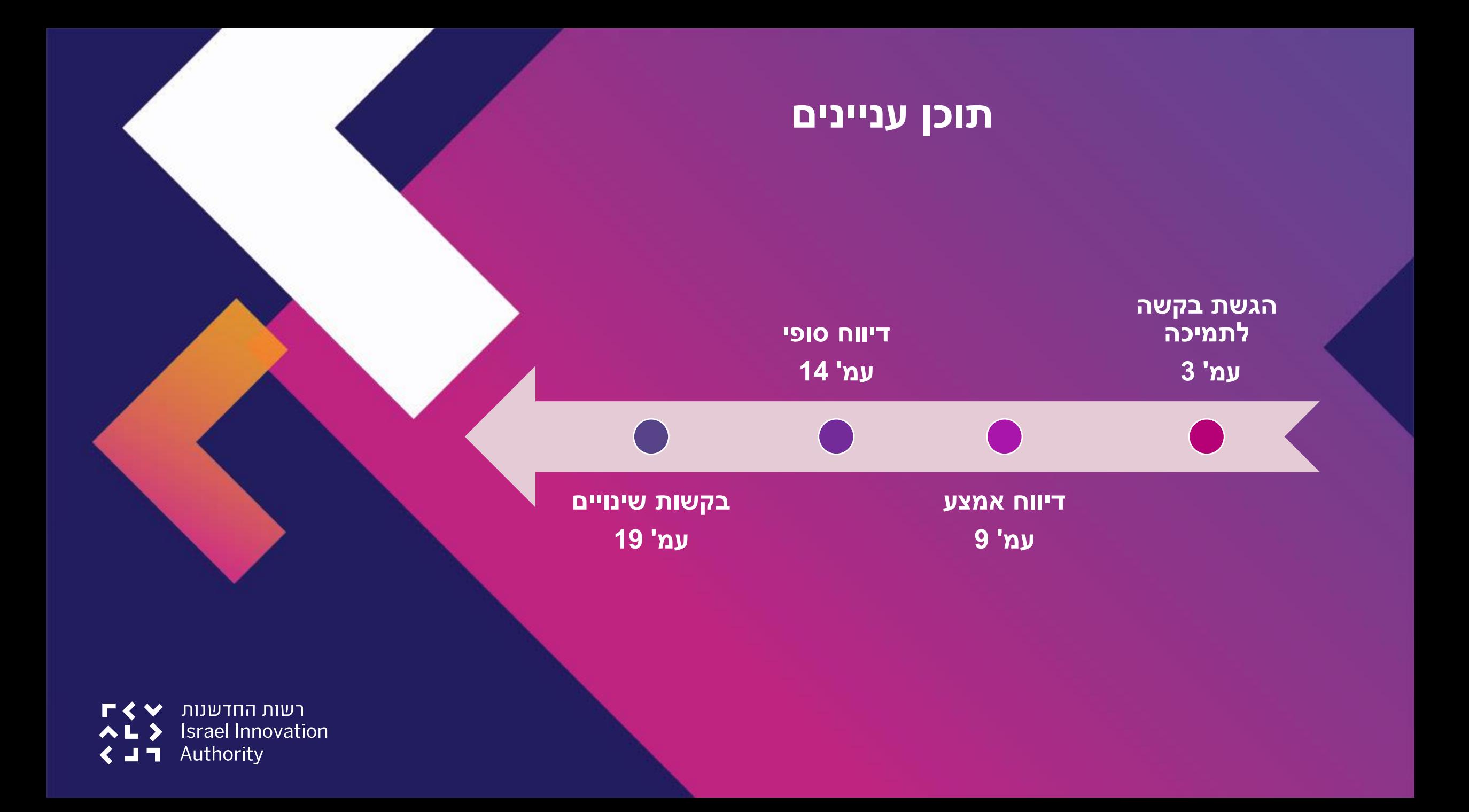

# **הגשת בקשה לתמיכה**

הגשת בקשה לרשות החדשנות מתבצעת באמצעות מערכת מקוונת ייעודית, אליה יש להירשם מראש )יצירת משתמש באזור אישי(.

> את טפסי ההגשה למסלולים השונים ניתן להוריד בלינק הבא: <https://www.koril.org/en/procedures/forms.php?ckattempt=1>

**הנחיות להרשמה/כניסה לאזור האישי:**  [https://innovationisrael.org.il/?gclid=EAIaIQobChMI-6jy2-ni9AIVshoGAB1QRAYnEAAYASAAEgJjEPD\\_BwE](https://innovationisrael.org.il/?gclid=EAIaIQobChMI-6jy2-ni9AIVshoGAB1QRAYnEAAYASAAEgJjEPD_BwE)

<u>לאחר מילוי כלל טפסי הקרן יש להיכנס למערכת המקוונת (אזור אישי) של רשות החדשנות, למלא את טופס הבקשה המקוון</u> ולצרף את המסמכים הנדרשים אשר מולאו מראש, בהתאם להנחיות המופיעות בעמודים הבאים.

**נא לשים לב - הליך ההגשה אורך זמן! מומלץ להקדים ולהגיש את ההצעה לפני מועד ההגשה האחרון, לפחות כשבוע לפני.**

רשות החדשנות **Israel Innovation** Authority

### **באזור האישי יש לבחור בסרגל העליון "פעולות" "הגשת בקשה לתמיכה"**

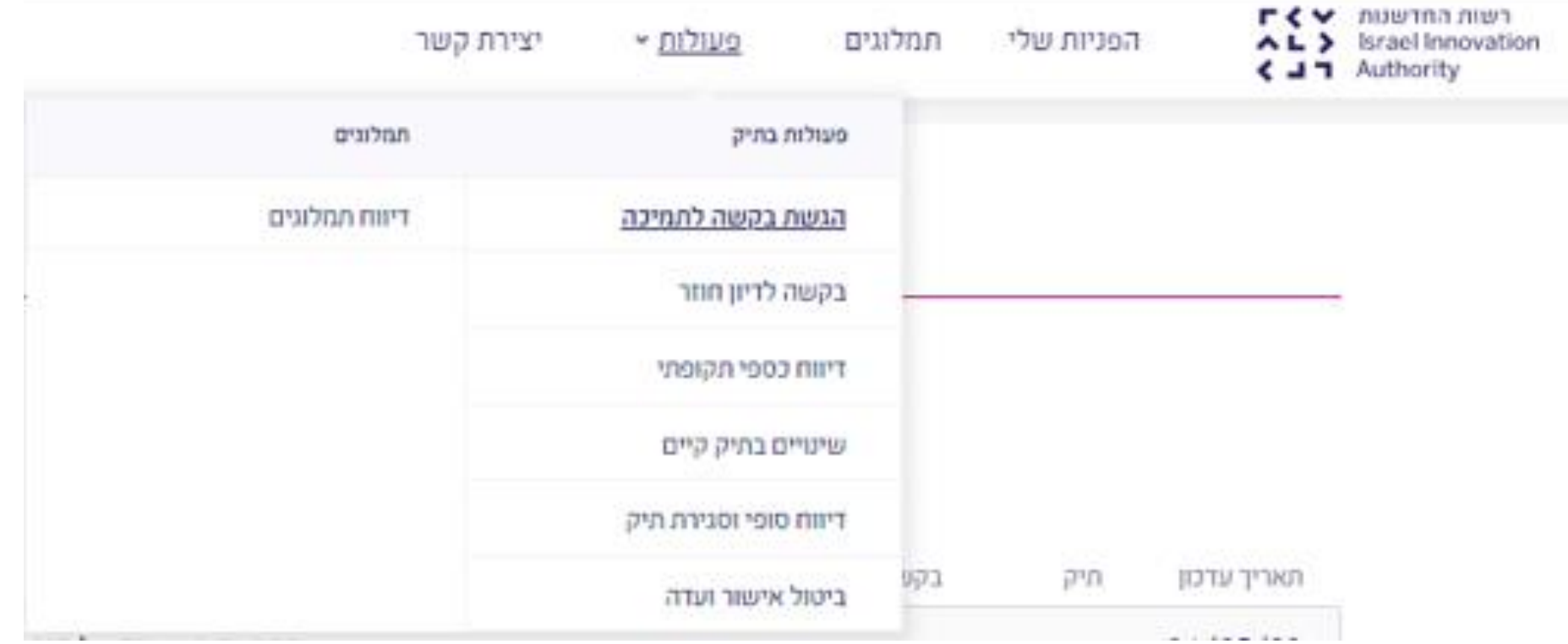

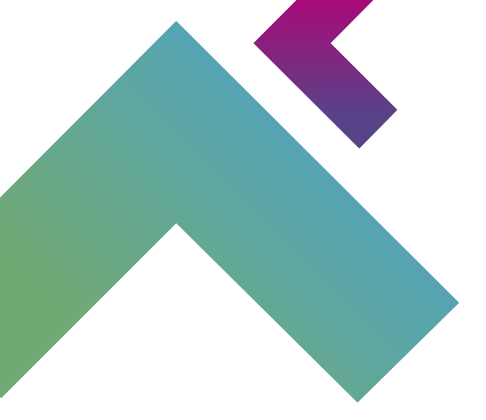

**רשות החדשנות**  $\blacktriangleright$  רשות החדשנות AL > Israel Innovation  $\triangle$   $\blacksquare$  Authority

# לאחר מכן יש לבחור את סיווג התאגיד ומסלול הגשת הבקשה:

לפני שנתחיל את התהליך...

מה סיווג התאגיד/יזם?

⊙ תאגיד בע"מ

ולאיזה מסלול תרצו להגיש בקשה?

קרנות דו-לאומיות Koril

בואו נתחיל

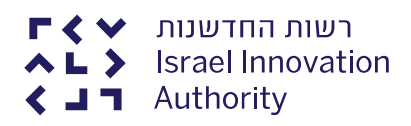

### **בשלב זה יש למלא באופן מקוון את כל פרטי הבקשה כמפורט:**

נתוני בעלות ונתונים כלליים התחייבות והצהרה פירוט הבקשה  $\,$ צרופות  $\,$ מידע כללי  $\prec$  $\overline{\mathbf{C}}$ 

### **להלן המסמכים הנדרשים:**

#### העלאת קבצים

. סה"כ גודל של כלל הקבצים המצורפים לא יעלה על 30 מגבייט.

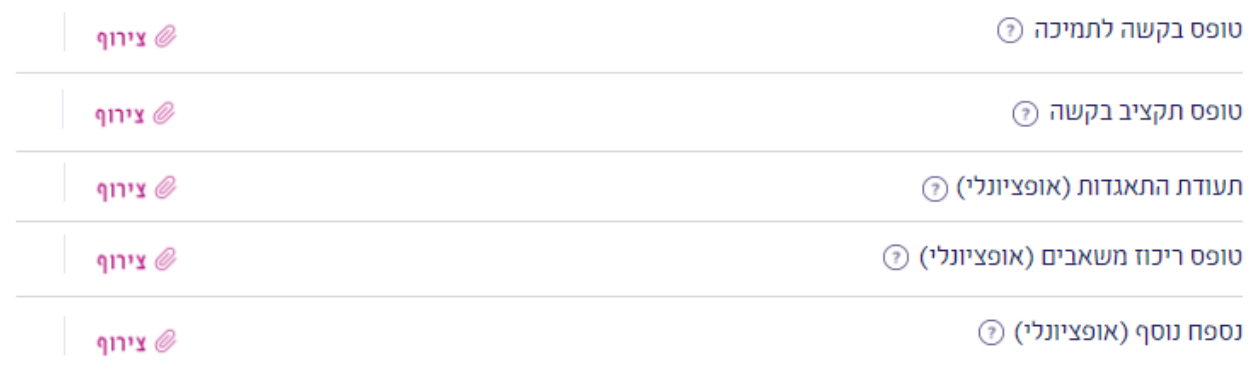

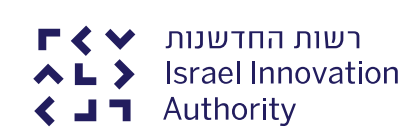

# **לתשומת ליבך:**

- יש להעלות קבצים עם שמות אינדקטיביים לתוכן )לדוגמה: exl2022.\_KORIL\_Table\_Budget\_Proposal\_XYZCompany)
	- הבקשה המוגשת באזור האישי צריכה להיות זהה לבקשה המוגשת בדוא"ל ל קרן.
		- ככל שמדובר בהגשה ראשונה לרשות החדשנות חובה לצרף תעודת התאגדות.
- אם יש לחברה המגישה בקשות נוספות לרשות החדשנות, עם חפיפה בתקופות הביצוע, יש להגיש טופס ריכוז משאבים.
- בטופס המקוון באזור האישי יש למלא את תקציב הפרויקט של הצד הישראלי ואת תאריכי תחילת וסיום הפרויקט )בהתאם לנהלי המסלול הספציפי).
	- לבסוף יש לבצע שליחה של הבקשה באזור האישי. **הקרן לא תקבל הגשות שהוגשו לאחר מועד ההגשה האחרון שנקבע.**
		- במידה ומתבצע שינוי שם של החברה, יש לשלוח את תעודת שינוי השם למייל של מחלקת קליטה: [Klita@innovationisrael.org.il](mailto:Klita@innovationisrael.org.il)
			- ככל שיש צורך בתמיכה במהלך ההגשה ניתן לפנות למערך התמיכה, פרטי הקשר מופיעים [כאן](https://innovationisrael.org.il/contact-us)

#### **פירוט אודות השלבים הבאים:**

**קליטה -** הבקשה נקלטת במחלקת קליטה. ישלח אליך מייל אישור קליטה עם הנחיות להמשך )מומלץ לשמור את המסמך כאסמכתא(.

**בדיקה -** בשלב זה מתמנה בודק מקצועי לבקשה אשר במידת הצורך ייצור קשר עם החברה לצורך הבהרות, השלמת נתונים ותיאום פגישה.

**דיון ב מועצת המנהלים של הקרן -** לאחר הבדיקה, הבקשה מועלית לדיון בישיבת מועצת המנהלים של הקרן אשר מתכנסת )לרוב( פעמיים בשנה )למעט מסלול \*Feasibility).

**קבלת תשובה -** תשובה רשמית תישלח לחברה ע"י KORIL. במידה והתיק אושר, הקרן תנחה את החברה לגבי השלבים הבאים )הליך חתימה על הסכמים כגון הסכמי CPFA, IP מסחור וכיו"ב, תלוי מסלול(. **אנא היערכותכם לתהליך שאורך מספר חודשים עד לקבלת תשובה.**

לאחר ביצוע השלבים הנדרשים, שליחת המסמכים הרלוונטיים (בהתאם להנחיית הקרן) וקבלת **אישור** הקרן, התיק מופעל במערכת של הרשות ומתחיל תהליך של העברת התשלום הראשון לחברה על ידי צוות הקרן.

\* ב קשות של מסלול Feasibility מאושרות על ידי מנכ"ל קרן KORIL.

# **דיווח אמצע**

**\*)לא מתייחס למסלול Feasibility)**

יש להגיש את דיווחי האמצע באמצעות המערכת המקוונת של רשות החדשנות (אזור אישי) <u>ובמייל לקרן</u>.

מספר ותדירות הדיווחים תלויים במסלול הספציפי ובמשך הפרויקט, כמפורט במסמך ה-Handbook שנמצא באתר הקרן.

הטפסים שיש למלא ולהגיש ניתנים להורדה באתר הקרן:

<https://www.koril.org/en/procedures/forms.php?ckattempt=1>

ככל שיש צורך בתמיכה במהלך ההגשה - ניתן לפנות למערך התמיכה, פרטי הקשר מופיעים [כאן](https://innovationisrael.org.il/contact-us)

 $\blacktriangleright$ רשות החדשנות **Israel Innovation** Authority

### **באזור האישי יש לבחור בסרגל העליון "פעולות" "דיווח כספי תקופתי"**

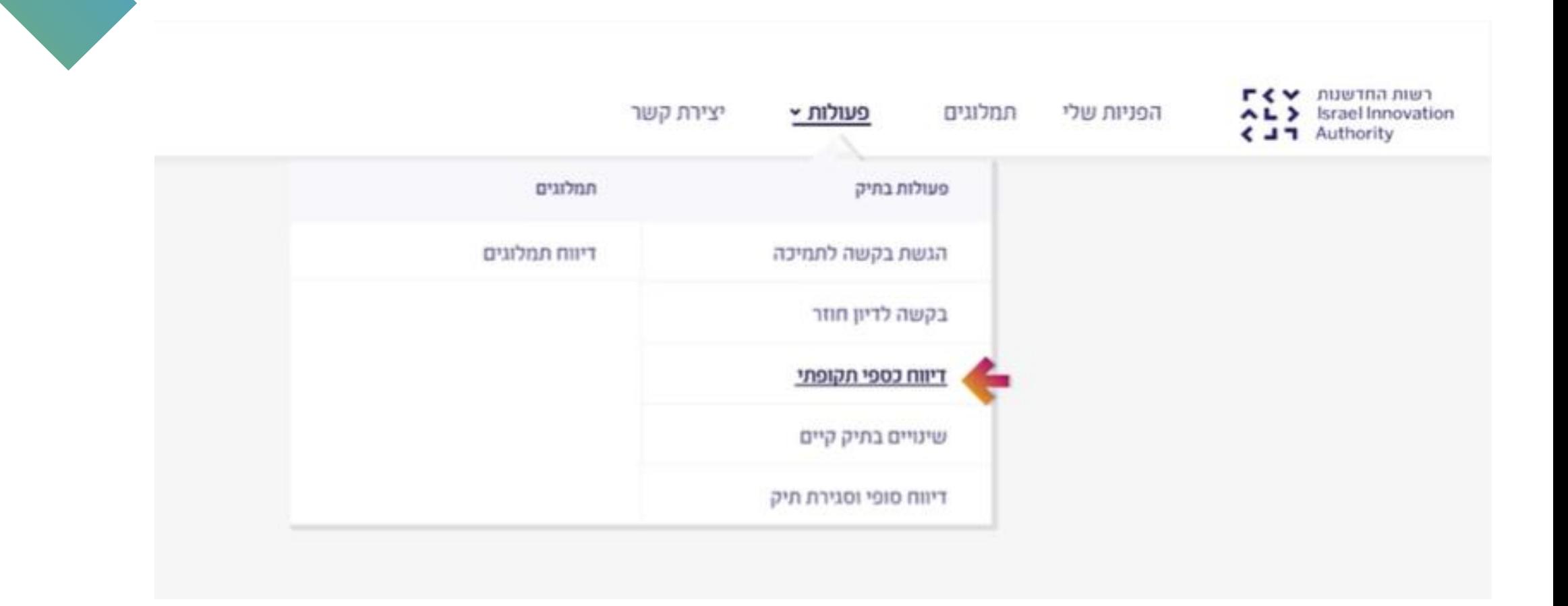

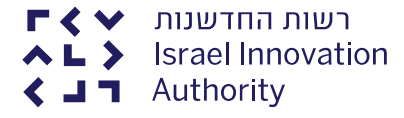

## במסכים הבאים יש לבחור את מספר התיק שעבורו מוגש הדיווח, למלא את הפרטים הנדרשים ולצרף את המסמכים הרלוונטיים:

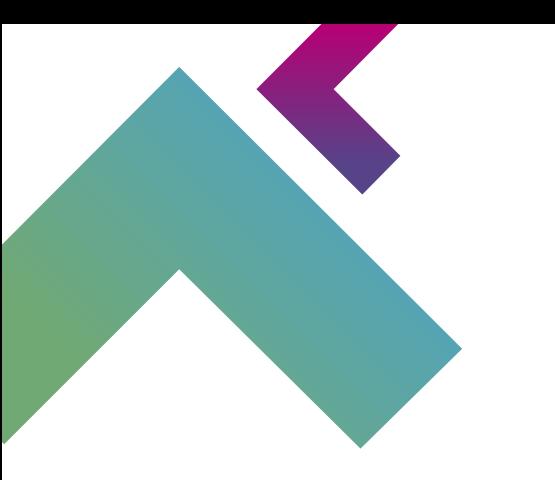

לפני שנתחיל את התהליך ...

לאיזה תיק תרצו להגיש את דיווח כספי תקופתי ?

בחר תיק

 $\checkmark$ 

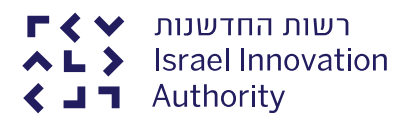

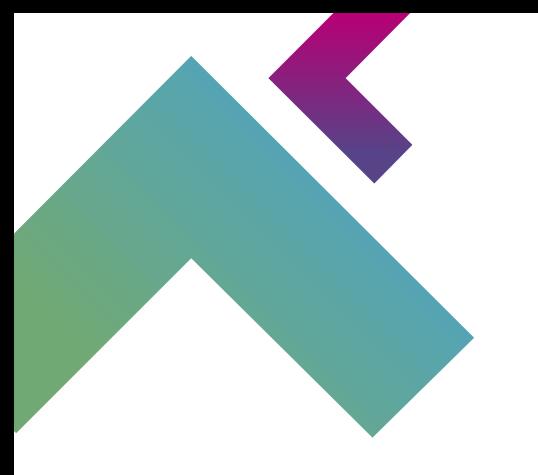

#### **שימו לב!**

יש להיצמד לפורמט כפי שמופיע באתר הקרן ו**להתעלם** מהפורמטים המוצעים להורדה בשלב זה.

במהלך הגשת הבקשה תדרשו לצרף את המסמכים הבאים : . סה"כ גודל של כלל הקבצים המצורפים לא יעלה על 30 מגבייט.

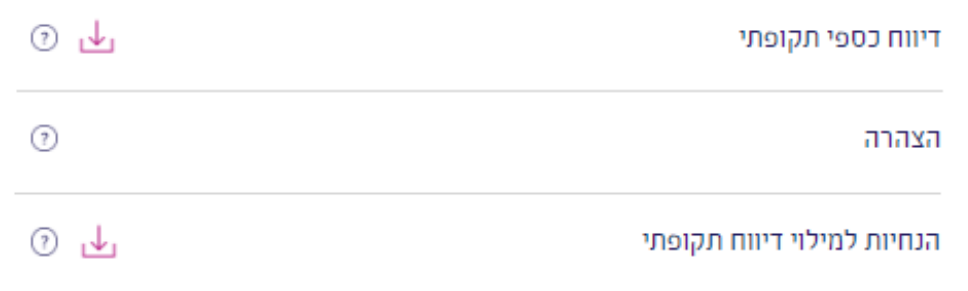

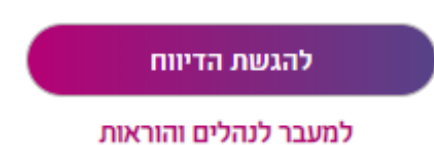

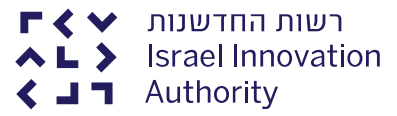

בחרו כותרת לטופס הבקשה על מנת שתוכלו לזהותה מבין כלל הבקשות

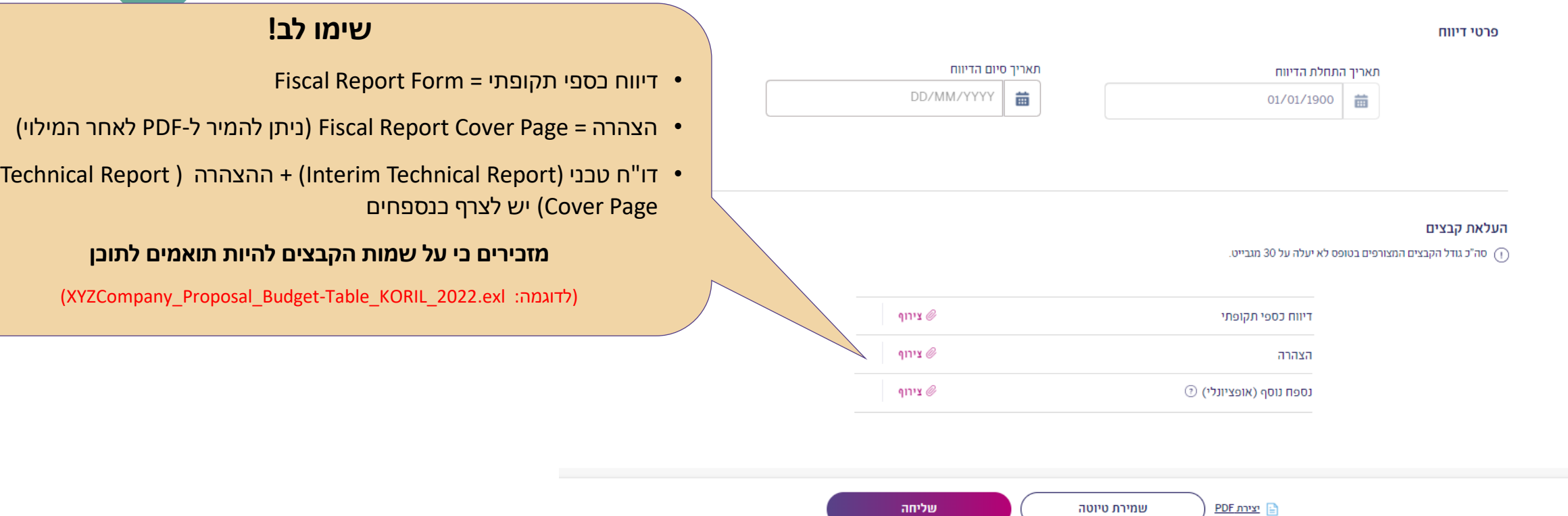

לאחר הגשת המסמכים יתקיימו בדיקה פיננסית ובדיקה טכנולוגית. ייתכן שתקבלו פניה מהבודק לשאלות/השלמות.

ממצאי הבדיקות יועברו לעיון הקרן ולהמשך טיפול בהעברת תשלום.

רשות החדשנות **Israel Innovation 1** Authority

# **דיווח סופי**

**)תקף לכל המסלולים(**

יש להגיש את הדיווח הסופי באמצעות המערכת המקוונת של רשות החדשנות (אזור אישי) ובמייל לקרן.

יש לשים לב להנחיות זמני ההגשה הנדרשים על ידי הקרן )כפי שמופיע ב- Handbook)

הדיווח כולל את הטפסים הספציפיים המפורטים באתר הקרן: <https://www.koril.org/en/procedures/forms.php?ckattempt=1>

ככל שיש צורך בתמיכה במהלך ההגשה - ניתן לפנות למערך התמיכה, פרטי הקשר מופיעים [כאן](https://innovationisrael.org.il/contact-us)

רשות החדשנות **Israel Innovation** Authority 51

)

### **באזור האישי יש לבחור בסרגל העליון "פעולות" "דיווח סופי וסגירת תיק"**

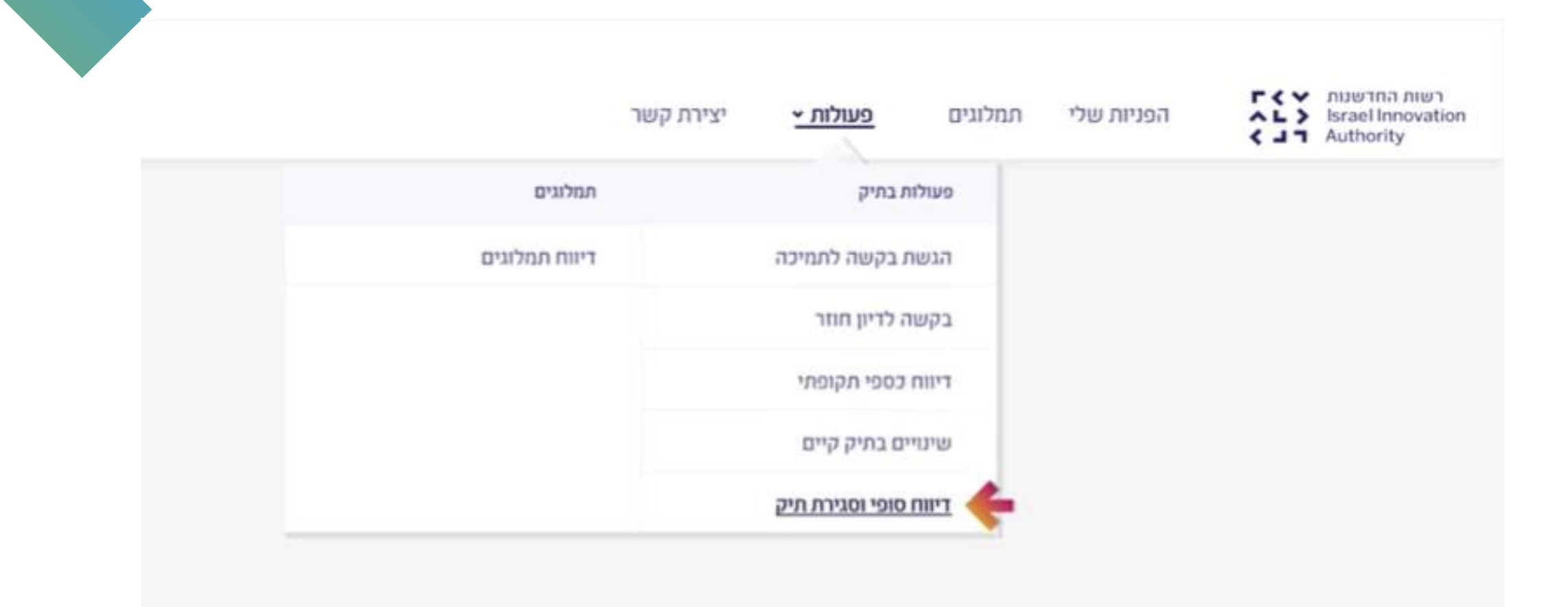

**רשות החדשנות**  $\blacktriangleright$  רשות החדשנות AL > Israel Innovation  $\triangle$   $\blacksquare$  Authority

## במסכים הבאים יש לבחור את מספר התיק שעבורו מוגש הדיווח הסופי, למלא את הפרטים הנדרשים ולצרף את המסמכים הרלוונטיים:

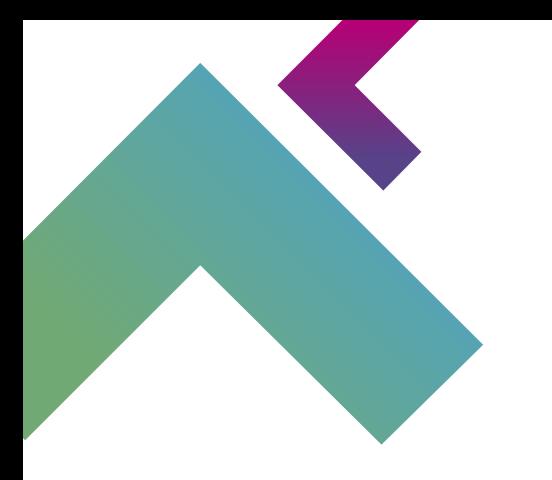

לפני שנתחיל את התהליך...

לאיזה תיק תרצו להגיש בקשה לדיווח סופי וסגירת תיק?

בחר תיק

 $\checkmark$ 

בואו נתחיל

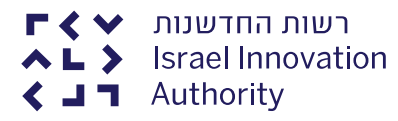

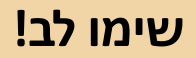

יש להיצמד לפורמט כפי שמופיע באתר הקרן ו**להתעלם** מהפורמטים המוצעים להורדה בשלב

זה.

במהלך הגשת הבקשה תדרשו לצרף את המסמכים הבאים: . סה"כ גודל של כלל הקבצים המצורפים לא יעלה על 30 מגבייט.

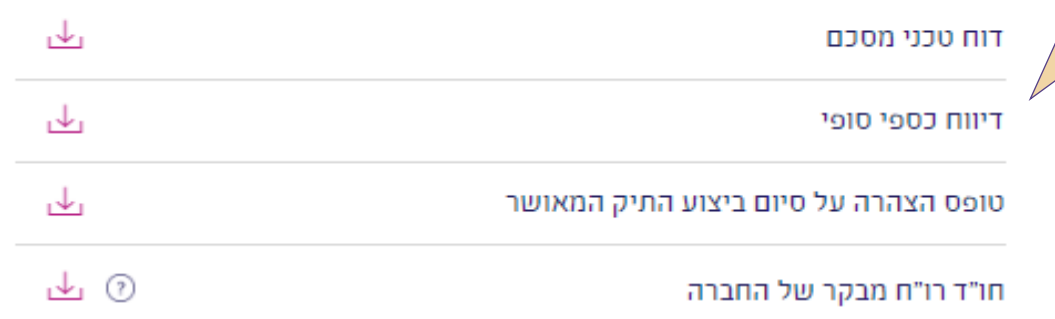

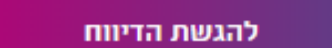

מעבר לנהלים והוראות

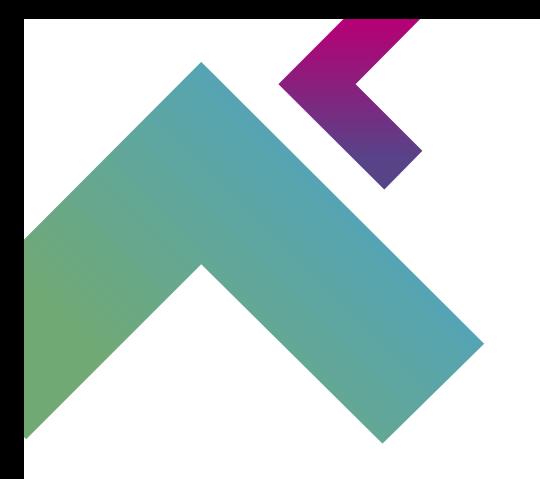

רשות החדשנות  $\blacktriangleright$  ר **AL>** Israel Innovation  $\triangle$   $\blacksquare$   $\blacksquare$  Authority

#### **לתשומת ליבכם - בשלב זה שמות הקבצים שמופיעים באזור האישי לא זהים לקבצים שנדרשים על ידי הקרן ולכן יש לשים לב להנחיות הבאות:**

#### העלאת קבצים (י) סה"כ גודל של כלל הקבצים המצורפים לא יעלה על 30 מגבייט. צירוף דוח טכני מסכם 112 צירוף דיווח כספי סופי 112 צירוף טופס הצהרה צירוף  $\emptyset$ חו"ד רו"ח ירוף צירוף נספח נוסף (אופציונלי) (?)

#### **שימו לב!**

- דו"ח טכני מסכם = Report Technical Final
- דיווח כספי סופי = Report Fiscal( בהתאם להנחיות הקרן(
	- Technical Report Cover Page= הצהרה טופס•
		- Fiscal Report cover page = חוו"ד רו"ח
- נספחים = ניתן לצרף table adjustment Budget במידת הצורך או כל טופס/דו"ח אחר

**מזכירים כי על שמות הקבצים להיות תואמים לתוכן**  )XYZCompany\_Proposal\_Budget-Table\_KORIL\_2022.exl :לדוגמה)

לאחר הגשת המסמכים יתקיימו בדיקה פיננסית ובדיקה טכנולוגית. ממצאי הבדיקות יועברו לעיון הקרן ולהמשך טיפול בהעברת תשלום.

רשות החדשנות **Israel Innovation** Authority

# **בקשות שינויים**

בקשות לשינויים יש להגיש באזור האישי במקביל להגשה לקרן באמצעות הדוא"ל.

הטפסים הנדרשים להגשת בקשת שינוי והמועדים בהם ניתן להגיש את הבקשות מפורטים ב-Handbook שבאתר הקרן: <https://www.koril.org/en/procedures/forms.php?ckattempt=1>

**חשוב לדעת!** בקשות לשינויים יש להגיש **לפני** ביצוע כלשהו של שינוי ולהמתין לעדכון הקרן האם הבקשה התקבלה.

**יש להגיש בקשה לשינויים עבור כל שינוי, לדוגמה: בקשת שינויי כוח אדם, העברת/שינוי סעיפים תקציביים, שינוי בתוכנית העבודה וכיו"ב.**

ככל שיש צורך בתמיכה במהלך ההגשה - ניתן לפנות למערך התמיכה, פרטי הקשר מופיעים [כאן](https://innovationisrael.org.il/contact-us)

רשות החדשנות **Israel Innovation** Authority

### **באזור האישי יש לבחור בסרגל העליון "פעולות" "שינויים בתיק קיים"**

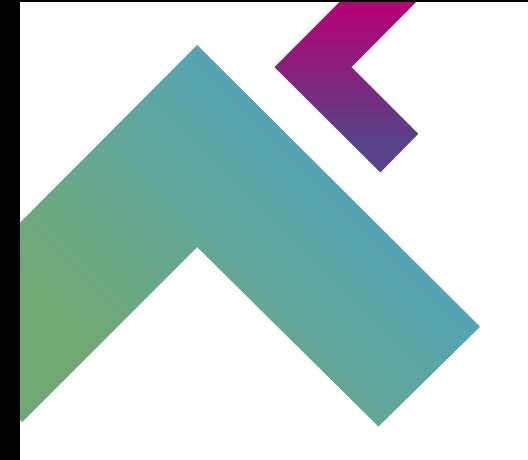

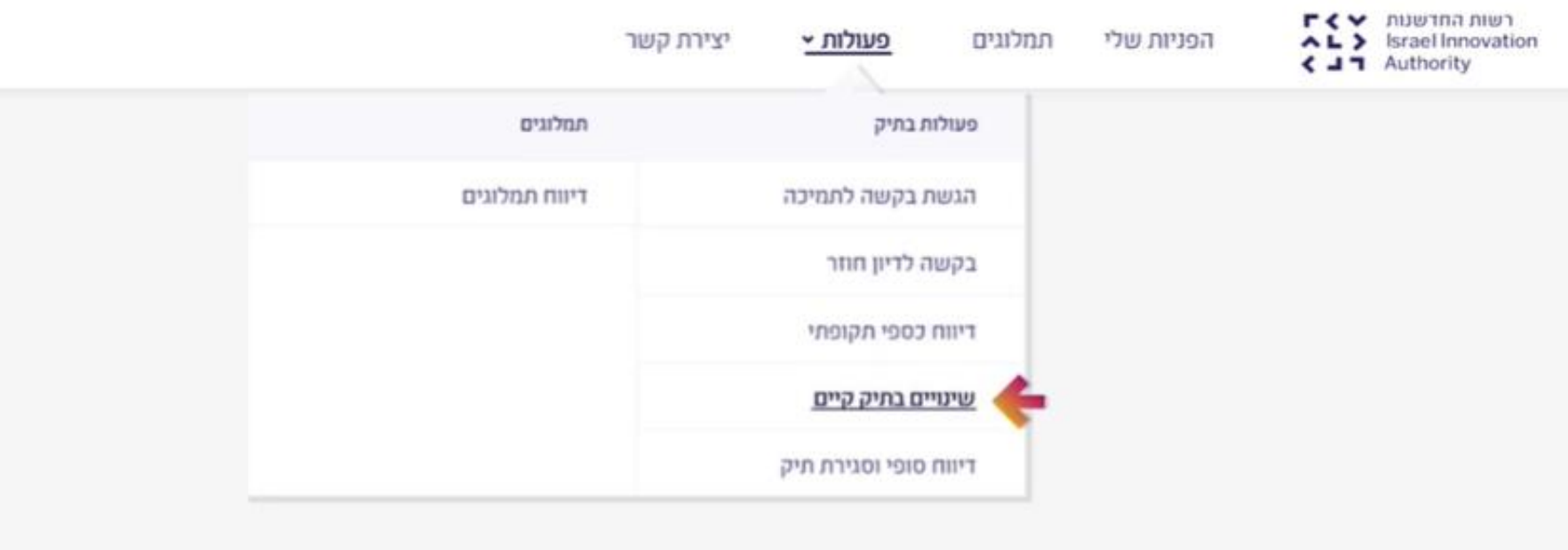

רשות החדשנות  $\blacktriangleright$  ר AL> Israel Innovation  $\triangleleft$   $\Box$  Authority

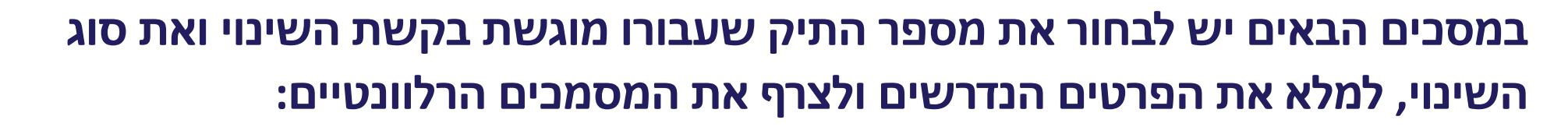

לפני שנתחיל את התהליך...

באיזה תיק תרצו לבצע שינויים ?

בחר תיק  $\checkmark$ 

בחר את סוג השינוי בתיק

בחר שינוי  $\checkmark$ 

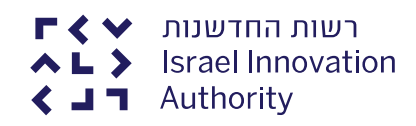

במידה ובזמן נתון יש מספר בקשות לשינוי, ניתן להגיש את כל הבקשות יחד, אין צורך לפתוח בקשה חדשה לכל שינוי

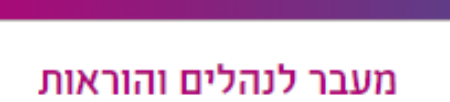

להגשת הבקשה

ו⊀ו

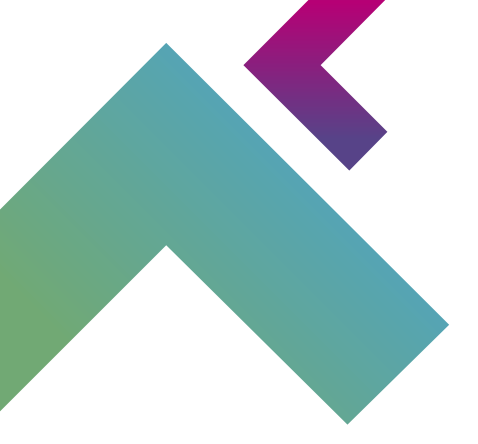

בקשה לשינוי תקציבי

במהלך הגשת בקשה תדרשו לצרף את המסמכים הבאים : . סה"כ גודל של כלל הקבצים המצורפים לא יעלה על 30 מגבייט. יש להיצמד לפורמט כפי שמופיע באתר הקרן ו**להתעלם** מהפורמט המוצע להורדה בשלב

זה.

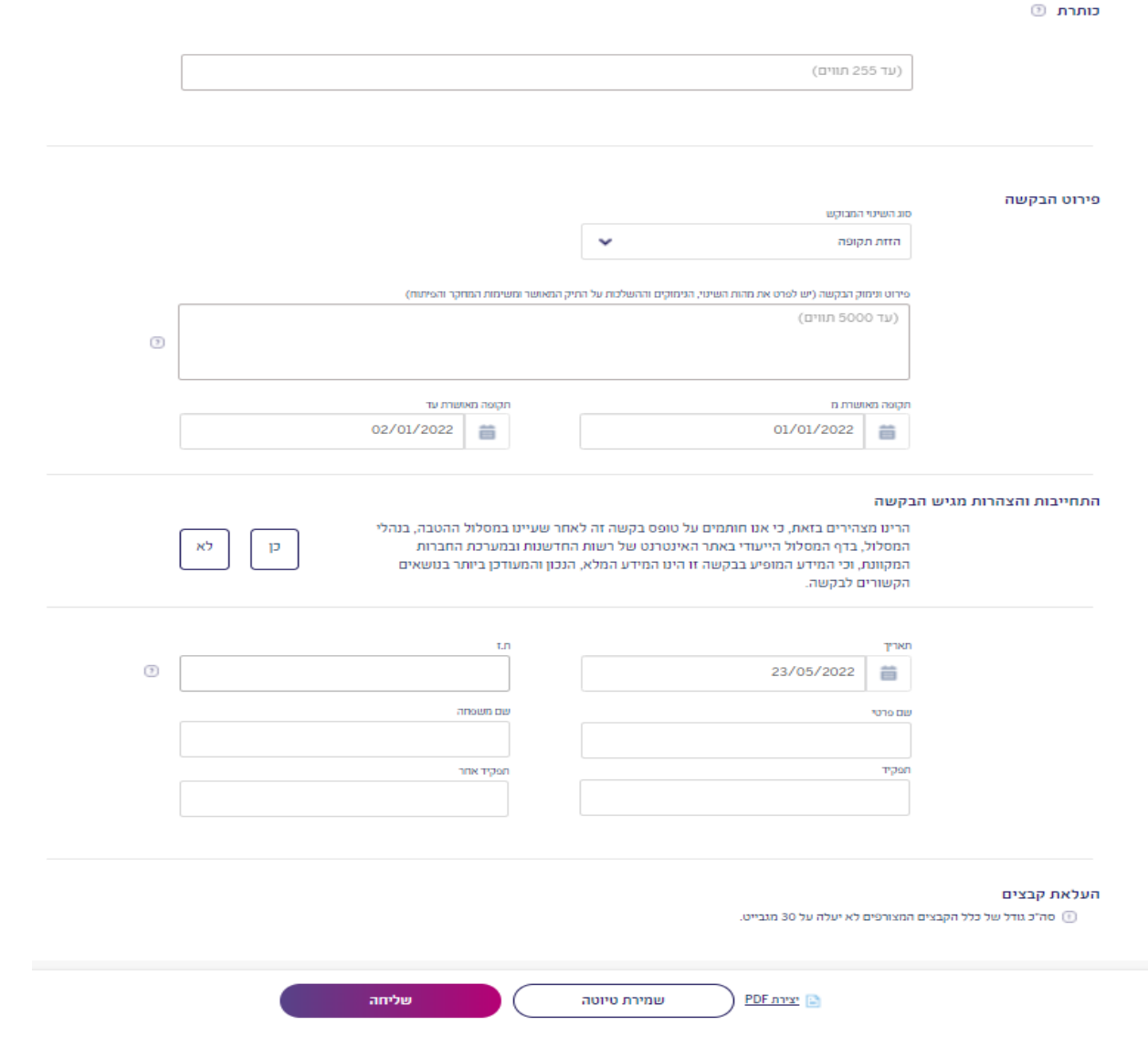

לאחר הגשת הבקשה לשינויים ימונה בודק מקצועי לבחינתה ובמידת הצורך ימונה גם בודק פיננסי. ממצאי הבדיקה עוברים לאישור הקרן. תשובה רשמית תישלח לחברה ע"י KORIL.

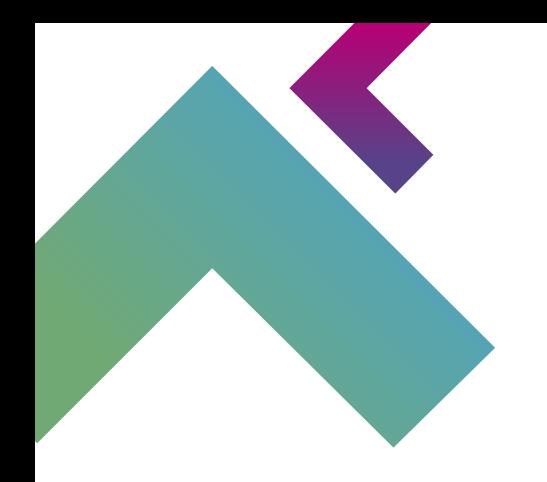

## **לש[אלות נוספות בנוגע לאופן הגשת הבקשה באזור האישי וסיוע טכני ניתן לפנות למערך](https://innovationisrael.org.il/contact-us)  הלקוחות בטלפון: 03-7157941 או במייל: il.org.innovationisrael@contactus**

**בהצלחה!**

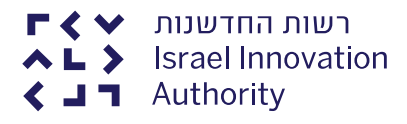